## **Viewing your Registration Start Time**

- 1. Log-in to Pathway at [http://pathway.umkc.edu](http://pathway.umkc.edu/)
- 2. Click on the **Manage Classes** tile

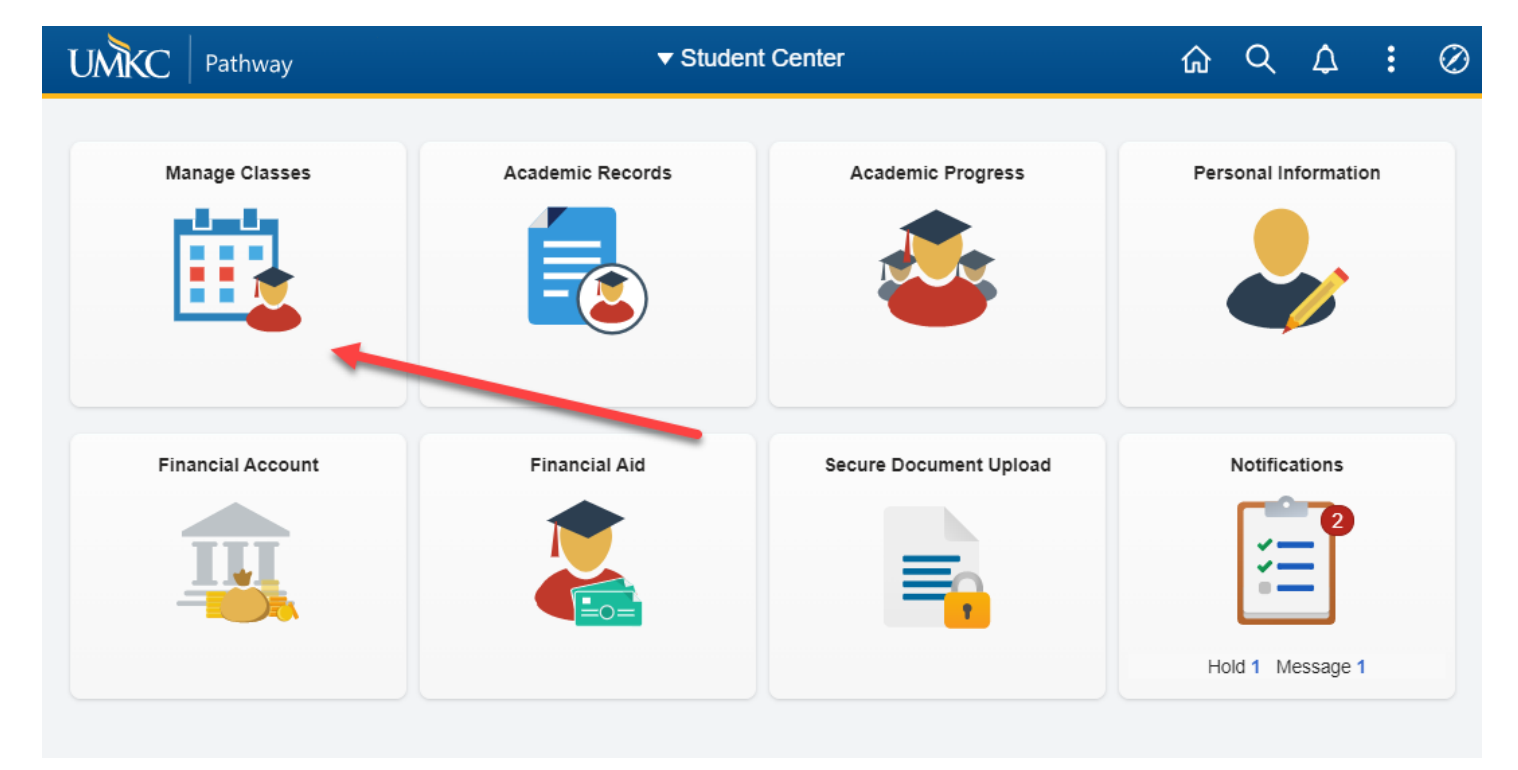

3. Click on the **Enrollment** dropdown and then the **Enrollment Dates** link

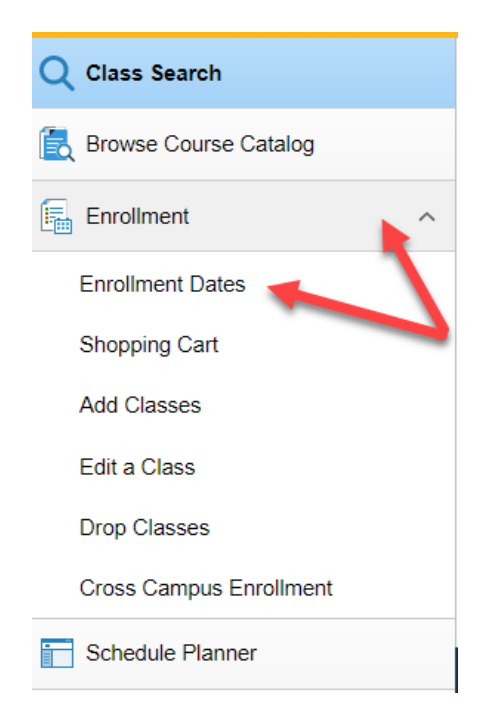

4. Select the term that you want to see enrollment details on.

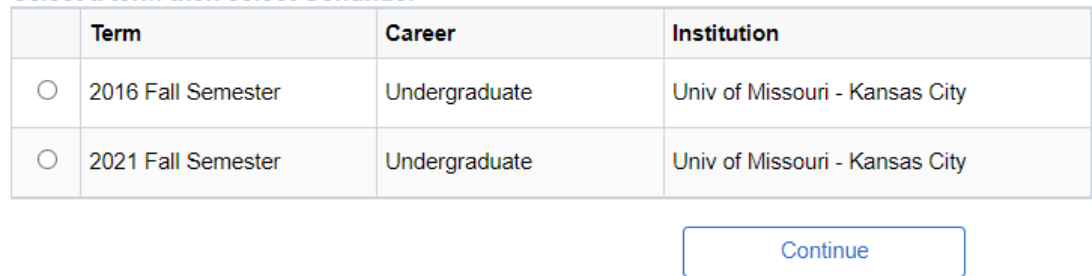

## Select a term then select Continue.

- 5. Your Registration Start Date is displayed in **Enrollment Dates**.
	- The date and time your registration appointment begins is displayed. This is just the earliest time when you may begin registering. You can add, drop, or edit your schedule through the first week of classes.
	- *Note: Priority registration is for continuing, currently enrolled students only. Priority registration for fall is typically during the month of April, priority registration for spring is typically during the month of November, and priority registration for summer begins in early January.*
- 6. To see your registration start time for other terms, click the **change term** button.
- **7. Meet with your academic advisor well in advance of your registration start time so your registration is not delayed due to an academic advising hold.**